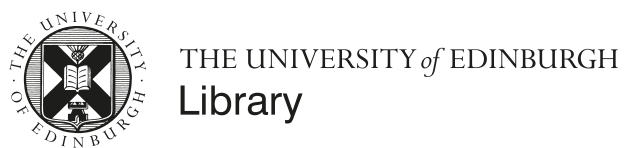

# Finding Academic Literature

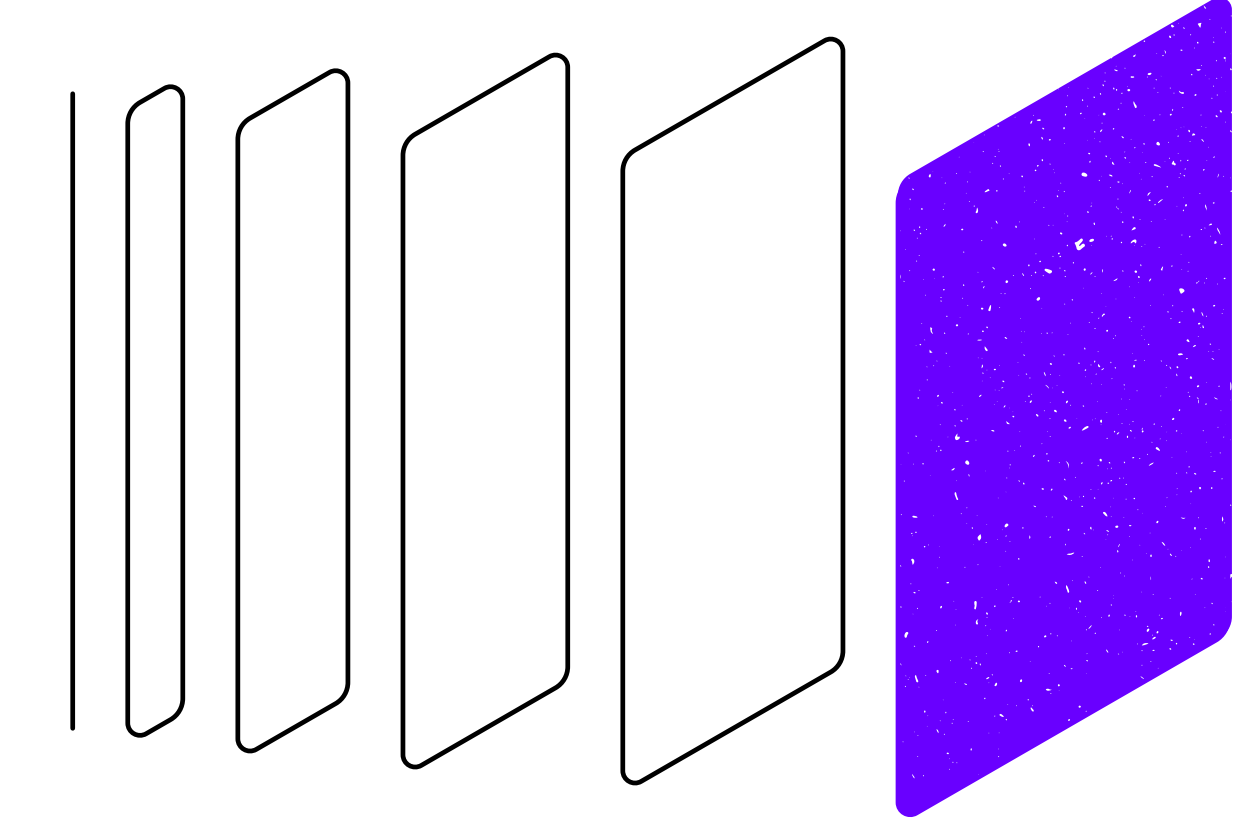

#### **Academic Support Librarians**

### <http://www.ed.ac.uk/is/asl>

Library Academic Support

## Audio Check

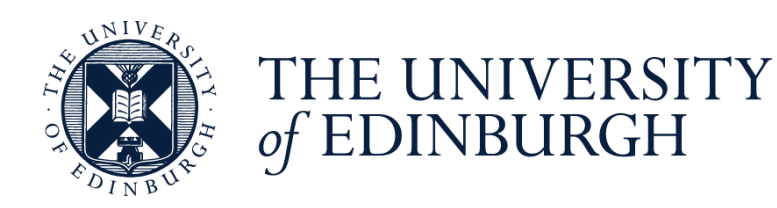

**I'm now talking - Can you hear me ok?**

**Please indicate yes or no using the text chat tool.** 

**The Chat is accessed via the purple tab in the bottom right corner.**

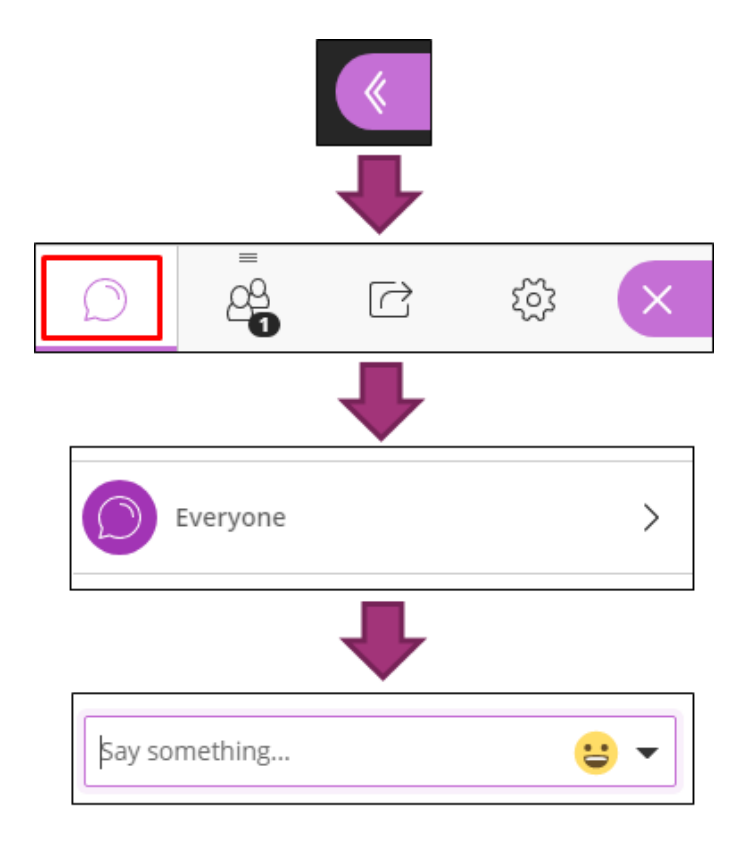

# Asking questions

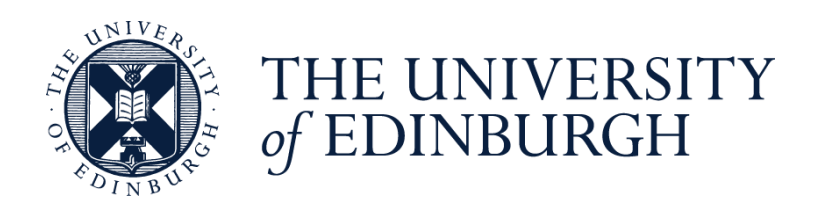

Use the hand raise icon to queue up your question.

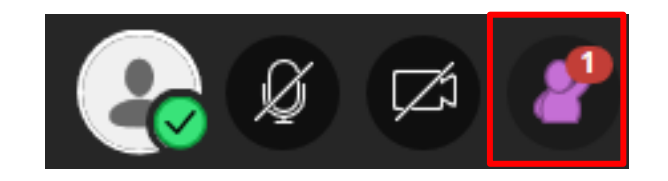

When called upon to ask your question type a question in the Chat.

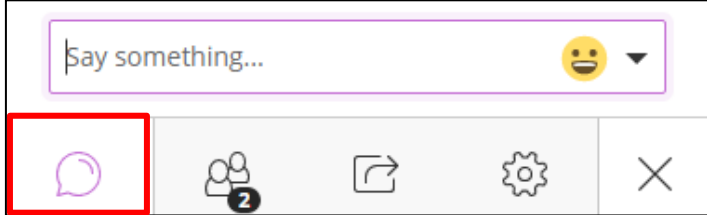

Or click on the Audio icon then speak your question.

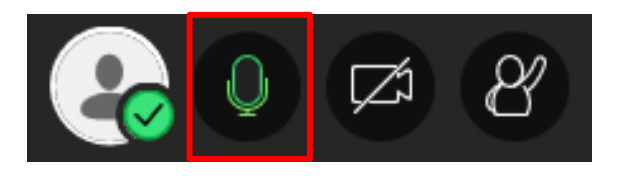

# 

# Finding academic literature

# 

## This session will cover…

- Library resources and services
- Finding academic literature on your subject
- How to conduct a literature search
- Accessing resources off campus
- Brief introduction to reference management software

## Aims

- To get you started with your literature review.
- To introduce you to a range of information resources at Edinburgh.
- Getting to know the literature/information landscape for your subject
- To highlight the tools available to help you find information at Edinburgh, and beyond.
- To introduce techniques that will enable you to make effective use of the resources available to retrieve and manage information for your research.

# The Library provides access to …

#### 2.2 million ebooks

- Bought through various suppliers and on different platforms 256,841 ejournals
- Not always bought from every available host site, but there may be several access options in DiscoverEd
- We don't always have online access from volume 1
- Check DiscoverEd for print journals and use Scan & Deliver service

We also have print resources at the Noreen and Kenneth Murray Library and another ten physical Library sites.

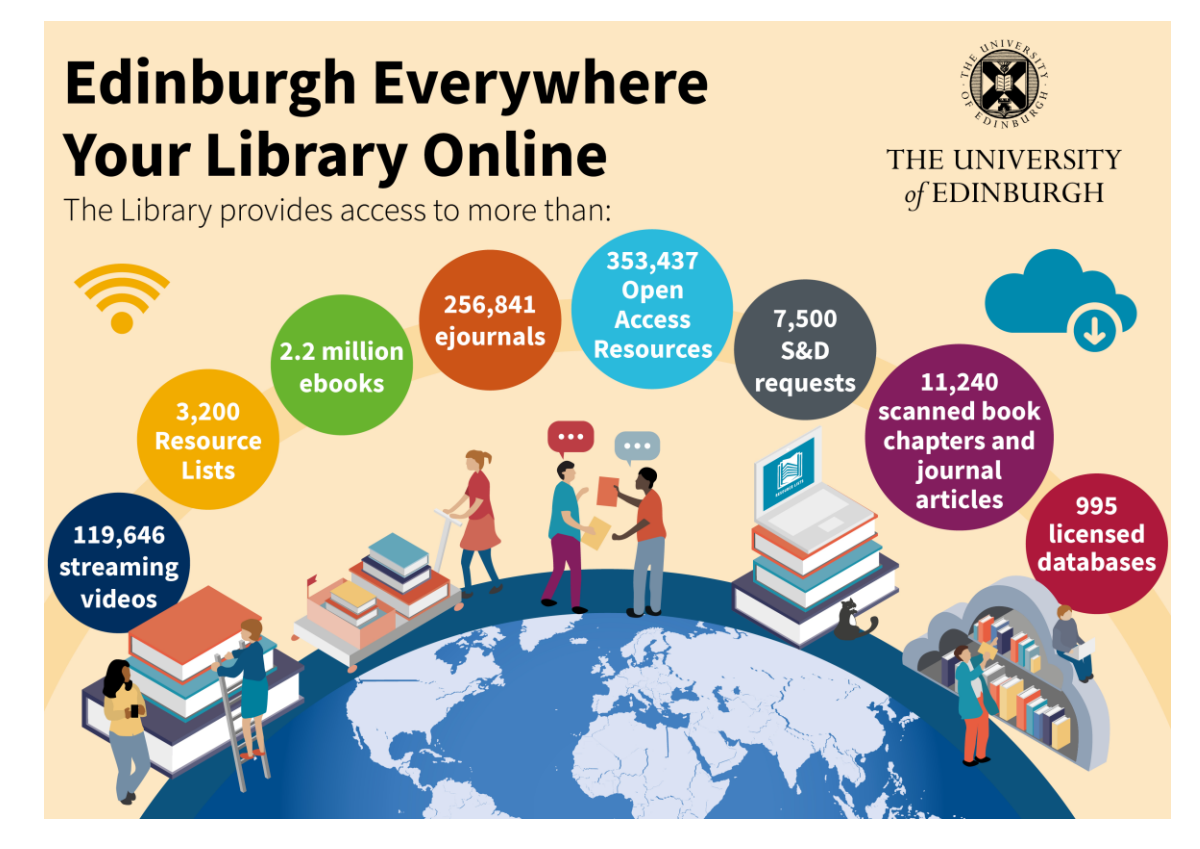

# DiscoverEd

[http://discovered.ed.ac.uk](http://discovered.ed.ac.uk/)

- **DiscoverEd** is the Library's discovery service. Use it to search the Library's collections, including
	- e-books
	- e-journal titles and articles
	- some databases (doesn't include some subject databases)
	- open access resources
- **Sign in** to your Library Account to get access to our online resources

How to search DiscoverEd:

<http://www.ed.ac.uk/information-services/library-museum-gallery/discovery/searching-discovered>

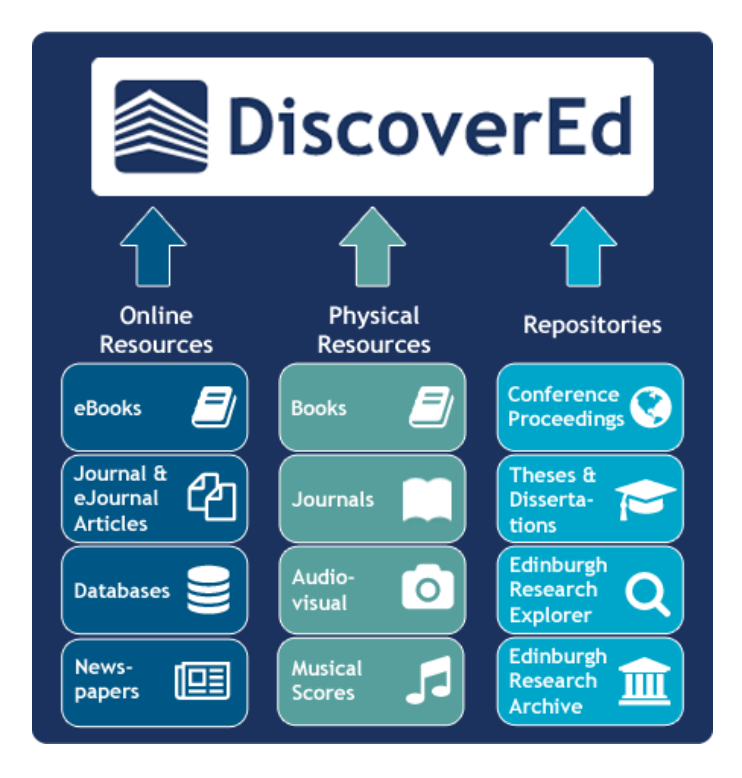

# Using DiscoverEd

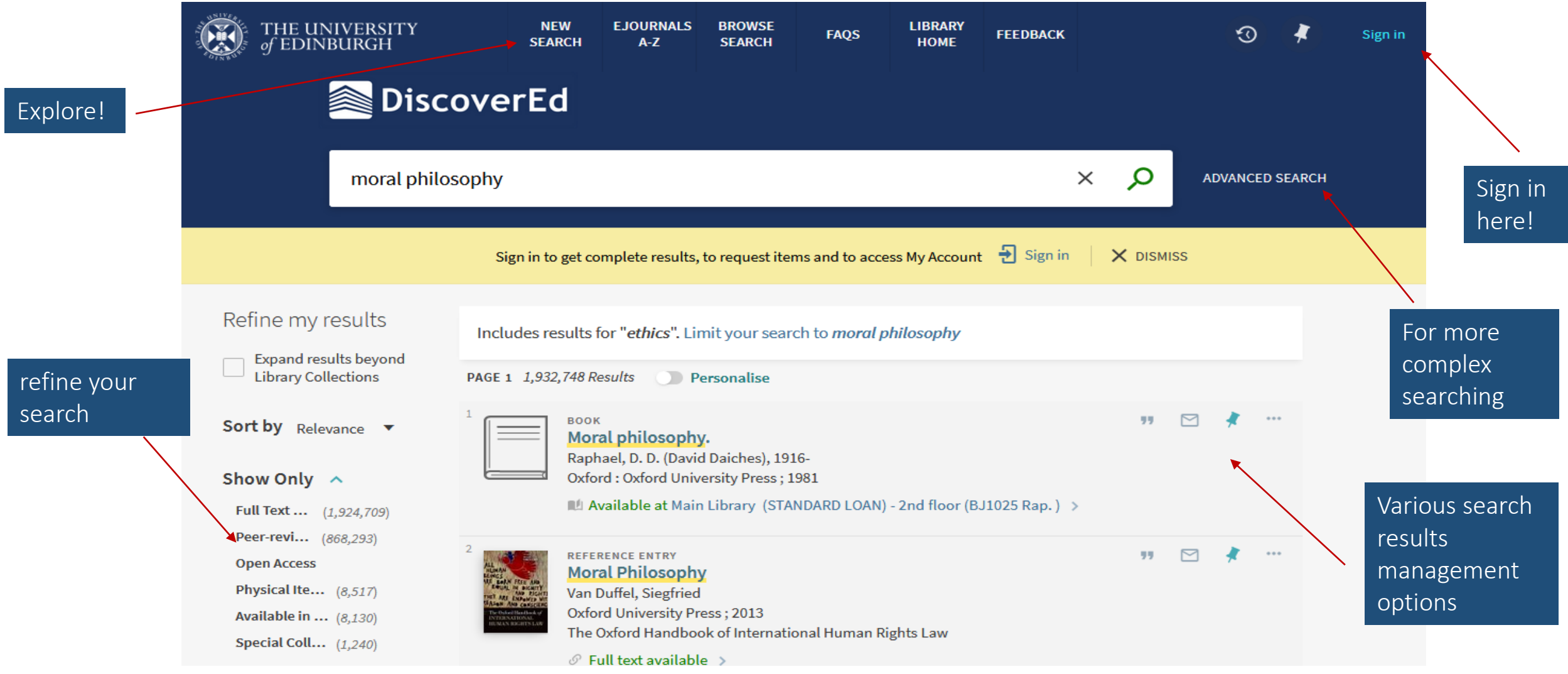

# Bibliographic Databases

### Bibliographic databases:

- Searchable databases containing information about the professional literature, such as journal articles, conference papers etc.
- Give details of the 'reference' or 'citation' of the journal article
- Many include abstracts
- Don't usually include full-text, but may have links to the Library's e-journals

### Why use a bibliographic database?

- The most up-to-date and in-depth research is published in journals
- You can set up 'current awareness' searches the database will automatically run your search each time it's updated and email you the results.
- Can set up complex searches

## Some databases for reviewing the literature

Have a look at the Databases by Subject guides for recommendations on which databases you might want to use.

#### **Web of Science Core Collection (Science Citation Index , Proceedings…)**

- Covers over 21,000 journals in science, engineering, social sciences and the humanities.
- Very up to date content added daily
- Cited reference search tracking a particularly useful article through the literature since it was published.

#### **Scopus**

- Abstract and citation database containing both peer-reviewed research literature and quality web sources.
- Covers 19,500 journals from health, life, physical and social sciences and the humanities.

#### **Medline**

- References from 1966 onwards.
- Covers worldwide medical literature including research, clinical practice, policy issues etc.
- Covers 3,200 journals published in the USA and about 70 other countries

## Some Subject Specific Bibliographic Databases

- Subject database lists, or A-Z
- Agricola (*agriculture*)
- Biosis *(biology, environmental)*
- CAB Abstracts *(agriculture, biology, environmental)*
- GeoScience World (*mineralogy journals not found elsewhere*)
- Scifinder *(chemistry)*
- IEEE Xplore (*engineering, computing, physics*)
- Compendex (*engineering*)

and others ...

Subject Guides will provide more<https://edinburgh-uk.libguides.com/>

### Where to find databases

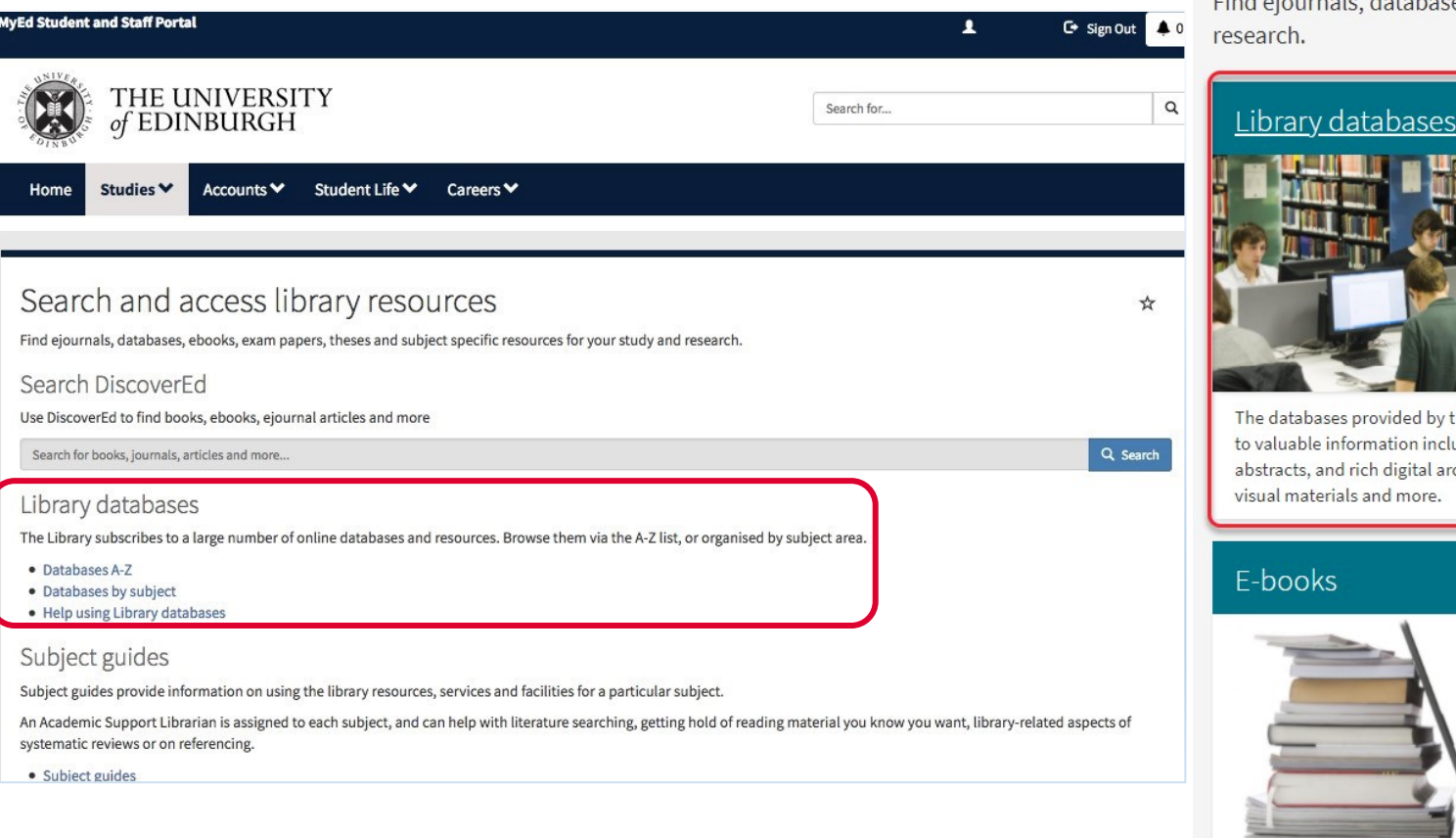

#### Finding resources

Find ejournals, databases, e-books, exam papers, theses and subject specific resources for your study and

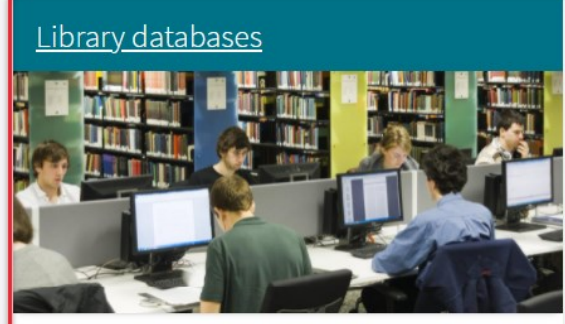

the Library give you online access uding full text journal articles, chives of primary sources, audio-

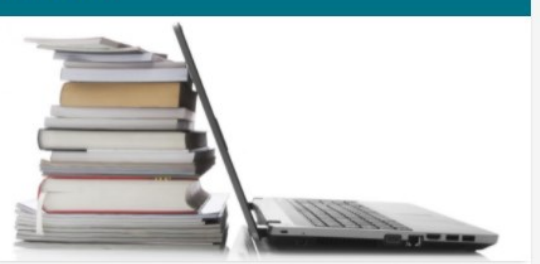

The Library has an e-preference policy which means that when an e-book is available we buy it in preference to the print copy. The Library provides access to more than 1,400,000 e-books via a wide range of online platforms.

#### Exam Papers Online

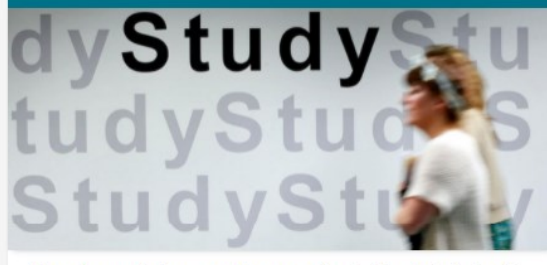

Exam Papers Online provides access for staff and students of the University of Edinburgh to the collected degree examination papers of the University from 2004 onwards. They may be used by students as a study aid only.

#### Subject guides

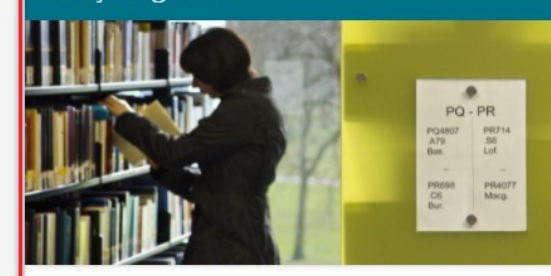

Helping you get the best out of the library with information on finding academic literature, referencing and more.

# Subject guides

Subject guides can help you get the best from the library - they provide information such as how to find academic literature, how to referencing, and provide links to relevant tools and resources.

<https://www.ed.ac.uk/is/subject-guides>

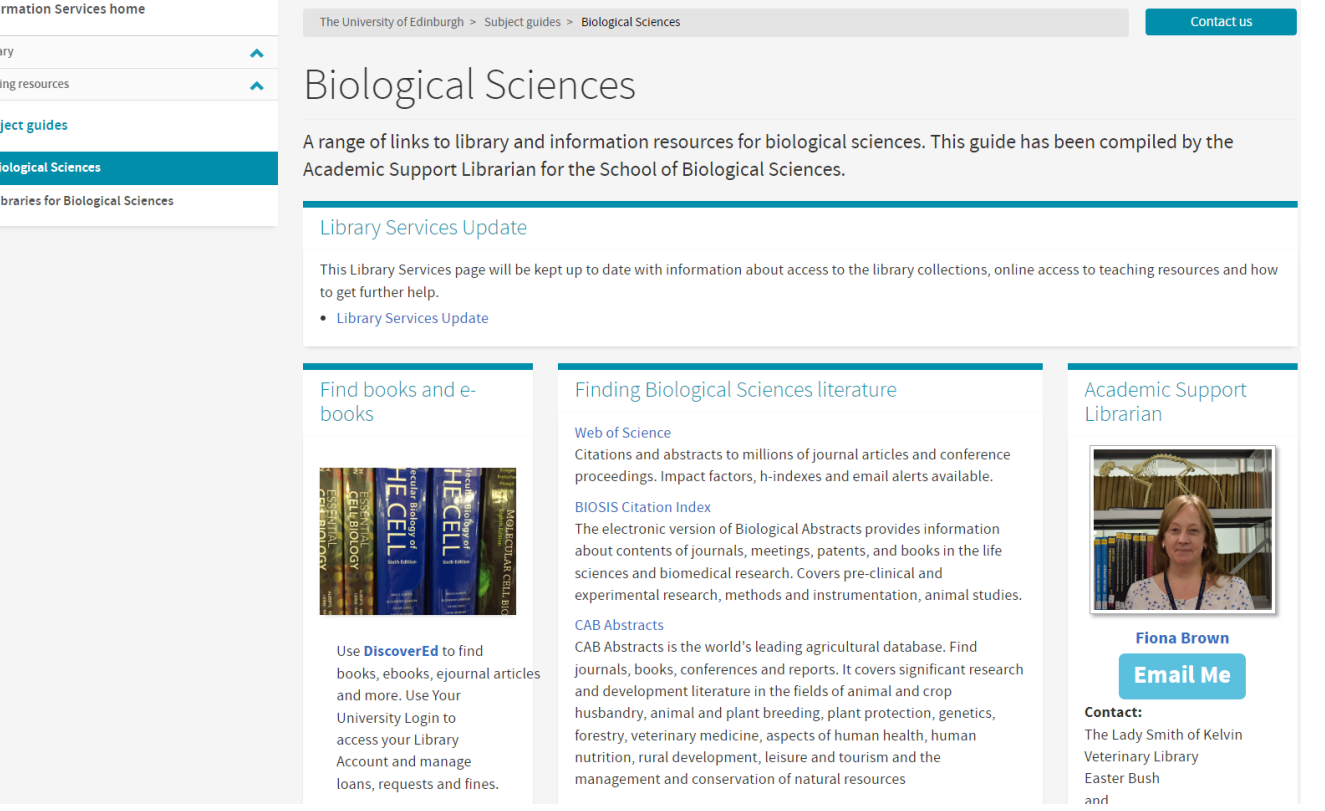

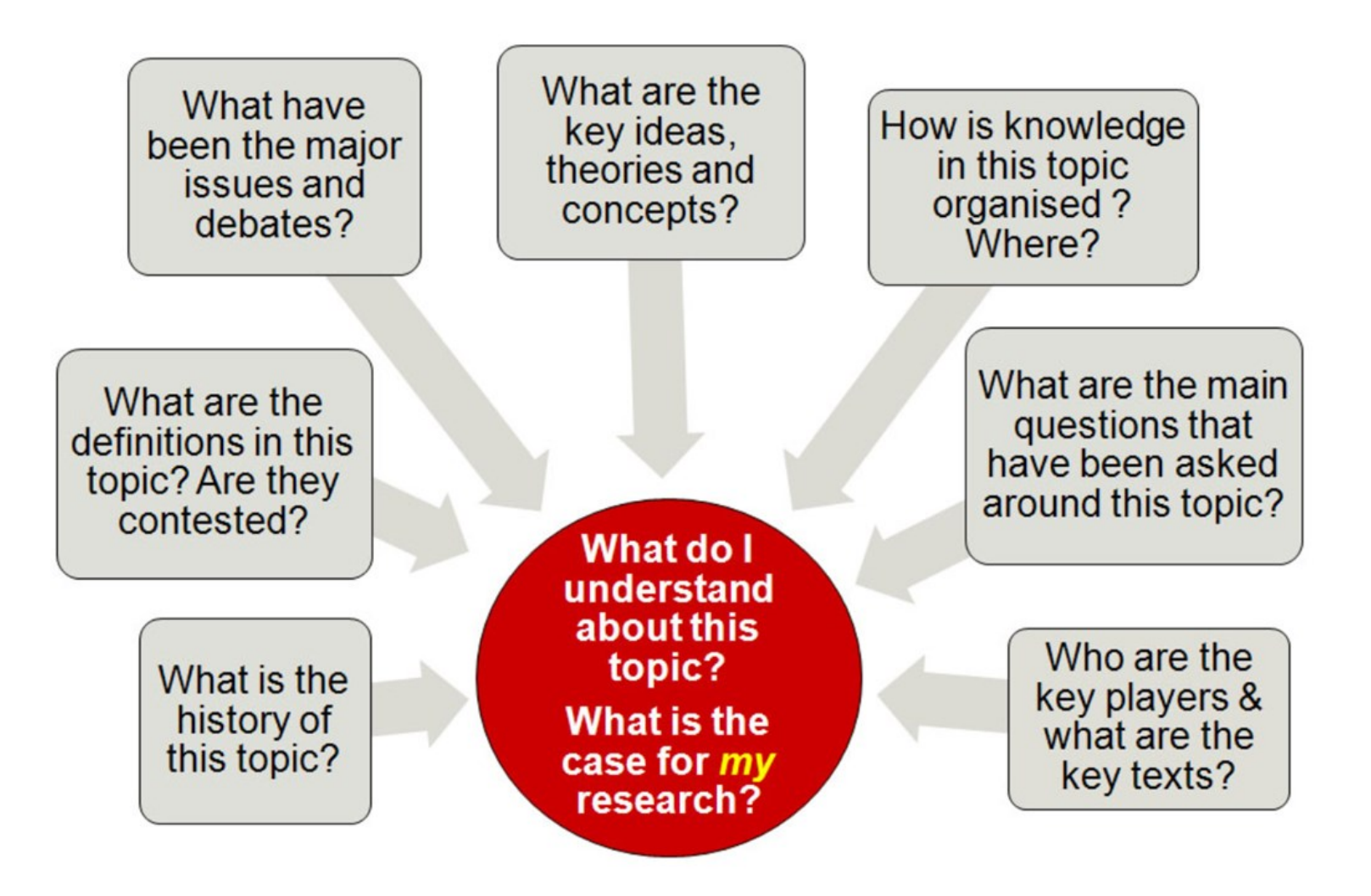

Mewburn, I., *Hacking the Literature Review*. RMIT University. Accessed online Sep2012 URL: https://docs.google.com/presentation/d/1r\_sIg1SFMoIh3E26-dg3aSR5xRap91iDkaijNVdx4Ds/edit?pli=1#slide=id.p

# Conducting a literature search

#### Begin by thinking about your research/essay question:

"Does climate change have an impact on diseases of wildlife in the UK?"

"Review the evidence base for the effects of woodland expansion on biodiversity and ecosystem services in the United Kingdom"

#### Next, structure your search:

- Pick out the major search terms, e.g. climate change, diseases and wildlife.
- Think about synonyms, alternative spellings and related terms, e.g. what types of diseases are you interested in?
- Phrase searching can help retrieve more relevant results, e.g. "soil organic matter"
- Think about variations in terminology over time
- Use both abbreviations and full names: Royal Anthropological Institute/RAI
- Think about whether you want to use keywords or subject headings
- Pay attention to words which may have different meanings in different subject areas
- Think about how you want to combine the search terms

Use a bibliographic management tool – e.g. EndNote, Zotero.

### Search Techniques: Boolean operators

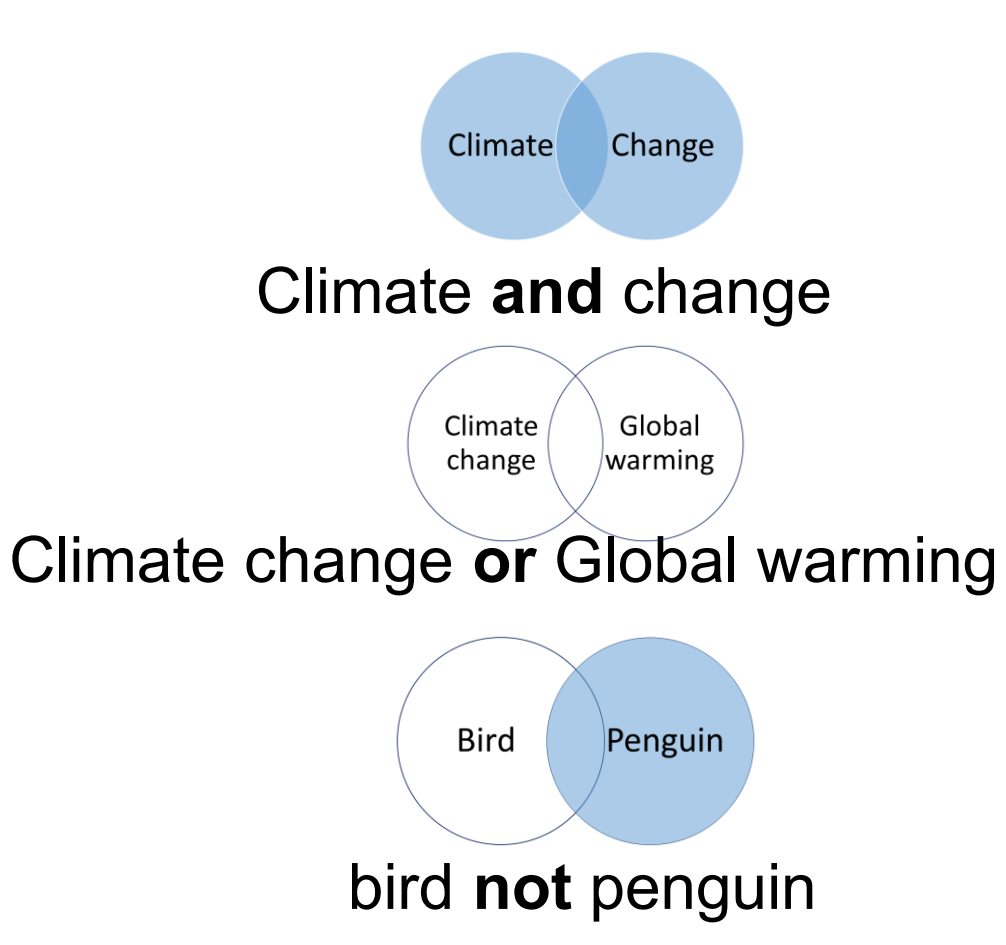

**AND** increases the precision of your search and only retrieves records containing all the search terms.

**OR** widens the scope of your search and retrieves records containing any of the search terms.

**NOT** excludes unwanted terms, but this should be used with caution as you may discard useful records.

## Search Techniques

- Wildcards are special symbols that stand for one or more characters
- Wildcard symbols vary between systems
- The asterisk (\*) is often used as a wildcard that can stand for any number of characters – e.g. enzym\* will find enzyme, enzymes, enzymatic, etc.
- The question mark (?) is commonly used to represent a single character and it can be used to allow for spelling variations – e.g. wom?n will find women and woman, and behavio?r will retrieve behavior and behaviour
- Adjacency markers (adj*n* [CAB Abstracts, Medline, Global Health], NEAR/*n* [Web of Science], w/*n* [Scopus]) will find words within *n* of each other, in any order – e.g. climat\* adj3 chang\*

### Search example

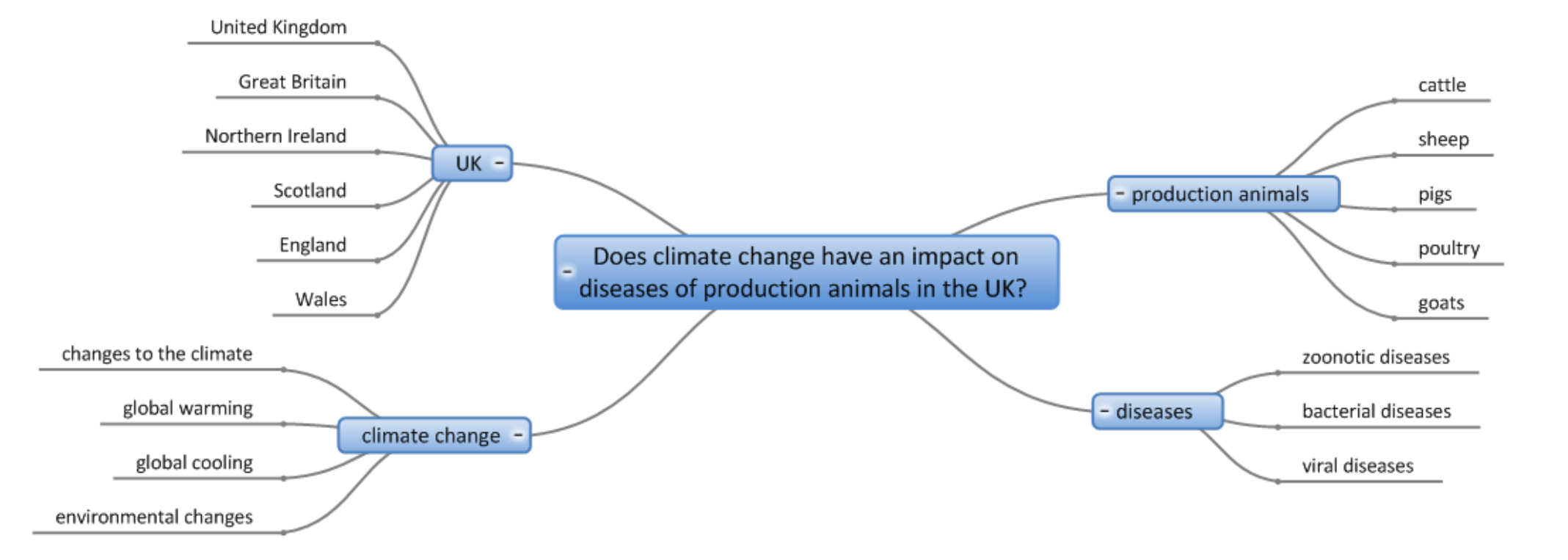

**Question**: Does climate change have an impact on the diseases of production animals in the United Kingdom?

**Keywords:** climate change, diseases, production animals

#### **Search:**

(cattle OR sheep OR pig\* OR …

AND

("climate change" OR "global warm\*" OR (climat\* NEAR/3 chang\*) OR …

AND

Diseas\* OR …

These techniques help but at the start, keep it simple.

### Published example – search strategy

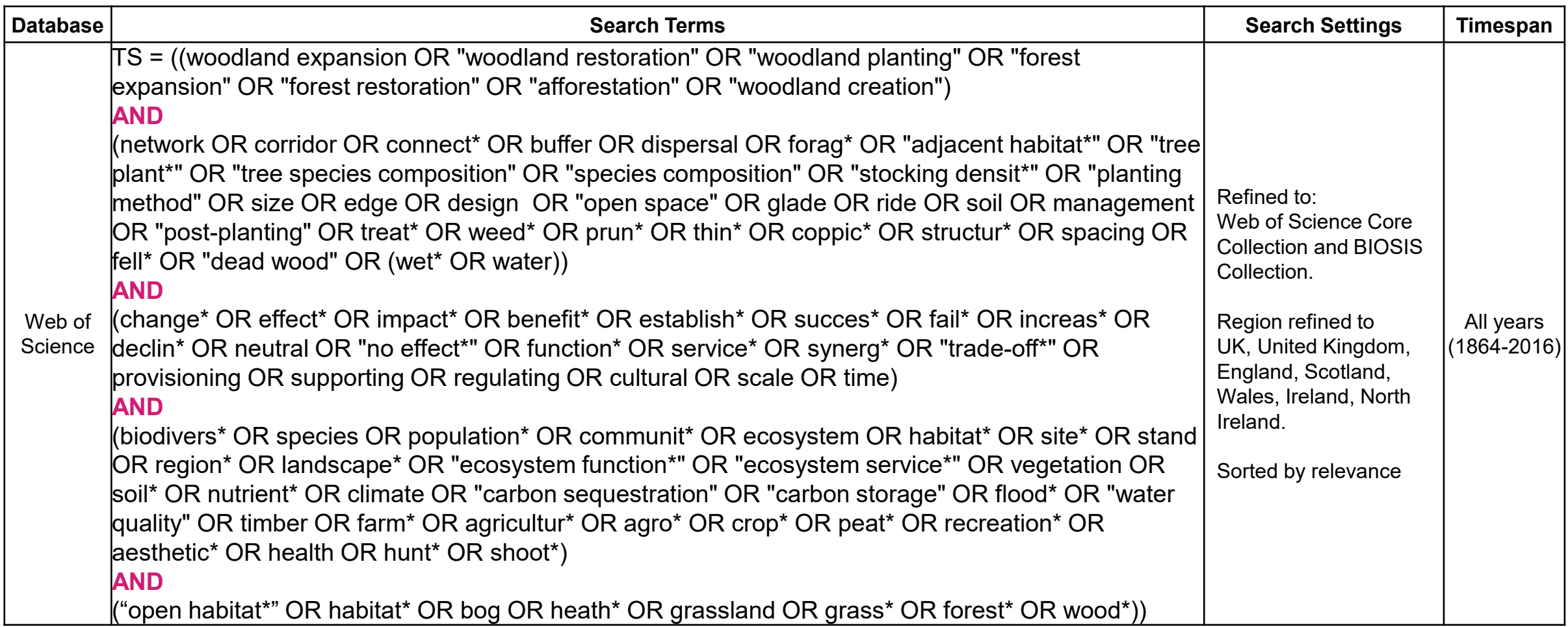

Burton, V, et al (2018) Reviewing the evidence base for the effects of woodland expansion on biodiversity and ecosystem services in the United Kingdom, Forest Ecology and Management, 430, 366-379. <https://doi.org/10.1016/j.foreco.2018.08.003>

# 'Grey' literature

Sources of literature which may be considered unpublished, or non-standard academic literature, e.g. theses and technical reports. This can also include reports from governments, NGOs, professional bodies and other organisations.

The Library has a list of resources which can help you find grey literature:

#### The University of Edinburgh > Subject guides > Home

**Contact us** 

#### Grey Literature

This guide introduces you to grey literature, why you might use it in your research and how to find different types of grey literature.

#### Introduction

On this page you can find out what is meant by grey literature and examples of different types of grey literature you may come accross. It also highlights why you might want to use grey literature in your research but also what to watch out for when using grey literature.

If you want to know how to search for and find grey literature click on Finding grey literature below or in left-hand menu.

• Finding grey literature

#### What is grey literature?

The term 'grey literature' refers to a wide range of information which is not formally or commercially published, and which is often not well represented in library research databases.

While there are a number of definitions for grey literature, in the academic community a widely accepted definition is

full information produced on all levels of government,

#### Why use grey literature in your research?

To find current and emerging research: Formally published research can take time going through lengthy peer review and editorial processes unlike materials such as trial registers, pre-prints and working papers which provide details of ongoing research. Upcoming research can also be found in conference proceedings as conferences are often where new research is first announced.

Library subject guide: <https://edinburgh-uk.libguides.com/grey-literature>

[Databases for grey literature: https://www.ed.ac.uk/information-services/library-museum-gallery/finding-resources/library](https://www.ed.ac.uk/information-services/library-museum-gallery/finding-resources/library-databases/databases-subject-a-z/grey-literature)databases/databases-subject-a-z/grey-literature

Theses

### **ERA** – full text of UoEd theses

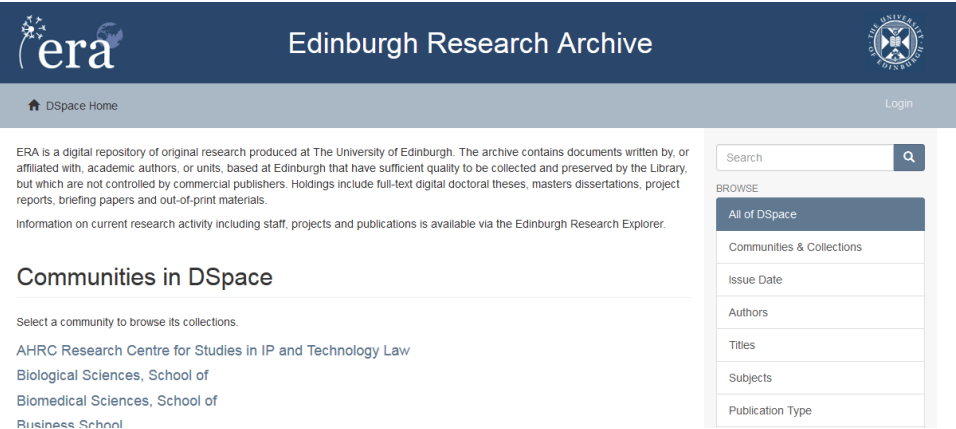

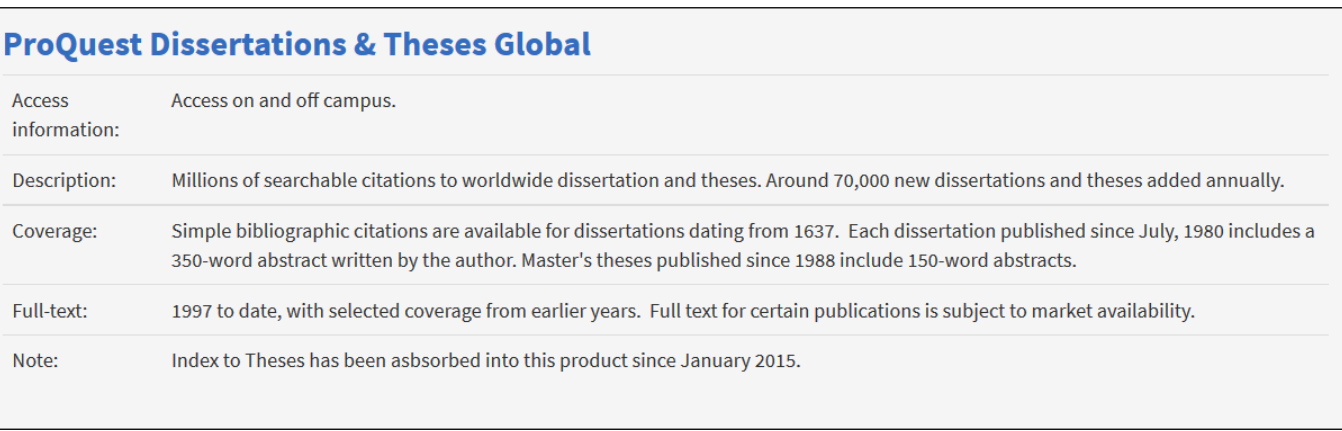

#### **EThOS** – full text of some UK theses

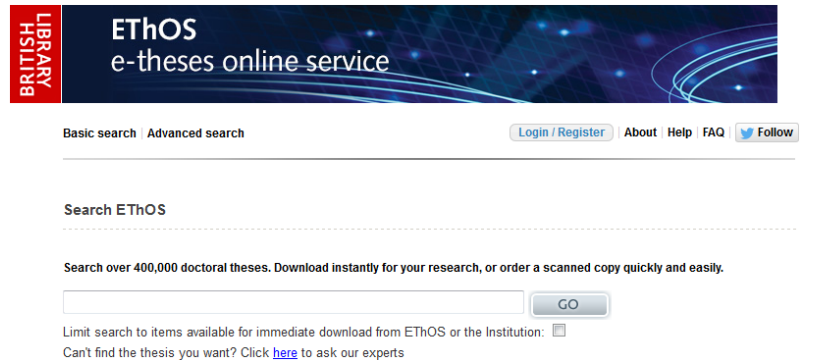

[https://www.ed.ac.uk/information-services/library-museum-gallery/finding-resources/library-databases/databases-subject-a-z/database](https://www.ed.ac.uk/information-services/library-museum-gallery/finding-resources/library-databases/databases-subject-a-z/database-theses)theses or <https://edin.ac/2J4uZd2>

### Lots of other resources …

Have a look at the Library's subject guides for information on other online resources, e.g.

### • **LinkedInLearning:**

LinkedIn Learning is on an online skills development service offering an extensive library of high quality video courses in digital, technology, creative and business skills.

<https://www.ed.ac.uk/information-services/help-consultancy/is-skills/linkedin-learning>

#### • **Henry Stewart Talks:**

Over 3000 specially commissioned seminar style talks by leading world experts. Format is animated slides with synchronized narration.

[http://ezproxy.lib.ed.ac.uk/login?url=http://www.hstalks.com/access](http://ezproxy.lib.ed.ac.uk/login?url=http://www.hstalks.com/access/)

### SAGE Research Methods

<https://methods-sagepub-com.ezproxy.is.ed.ac.uk/>

#### I want to...

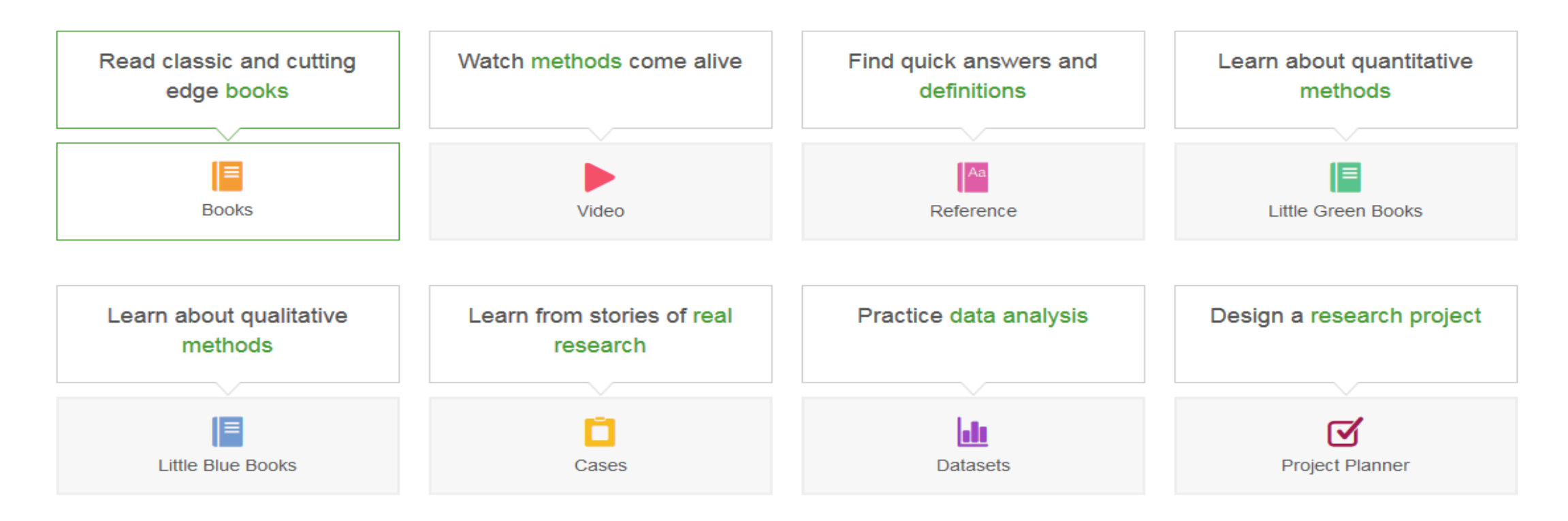

# Journal of Visualized Experiments

<https://www-jove-com.ezproxy.is.ed.ac.uk/>

- The Journal of Visualized Experiments (JoVE) is a peer-reviewed scientific video journal showing scientific techniques.
- JoVE aims to 'increase the productivity of research'.
- We have access to JoVE unlimited, including:
	- JoVE Journal
	- JoVE Science Education

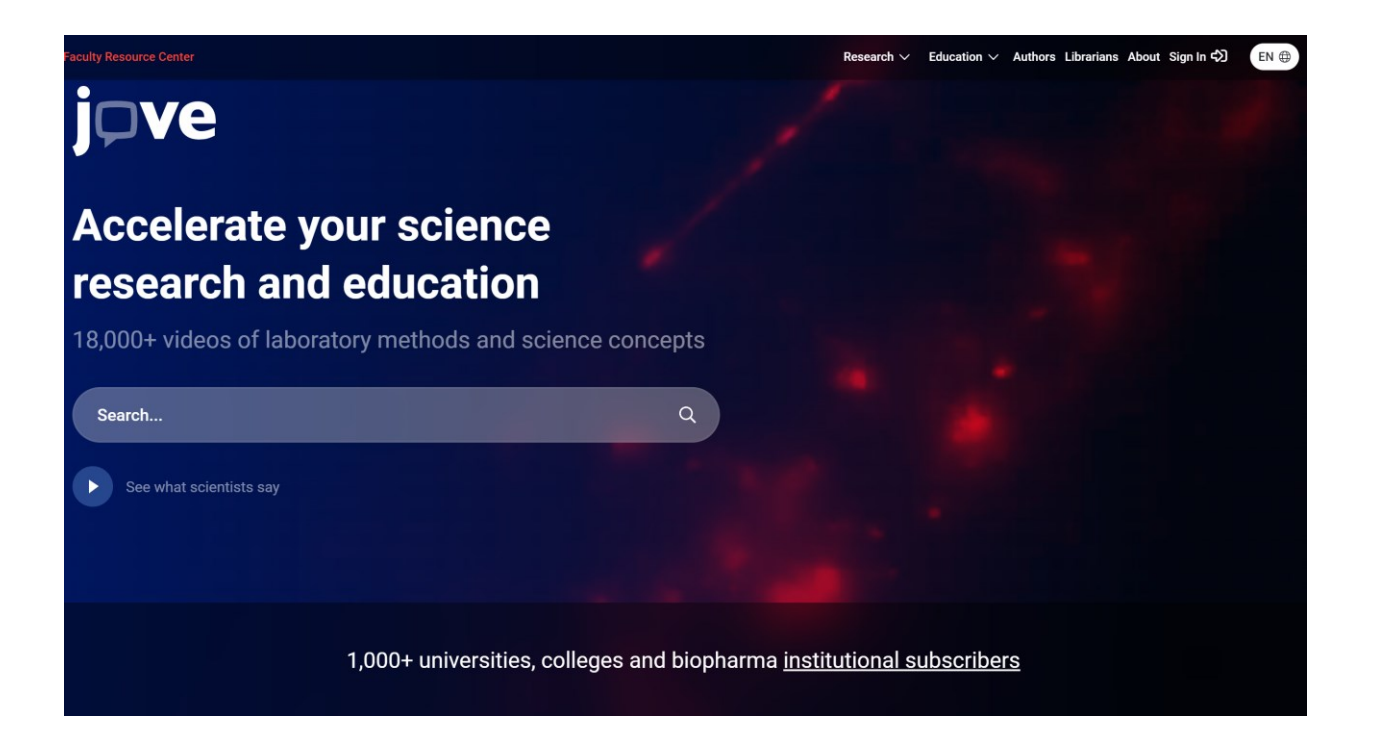

# Cite Them Right Online

#### <https://www-citethemrightonline-com.ezproxy.is.ed.ac.uk/>

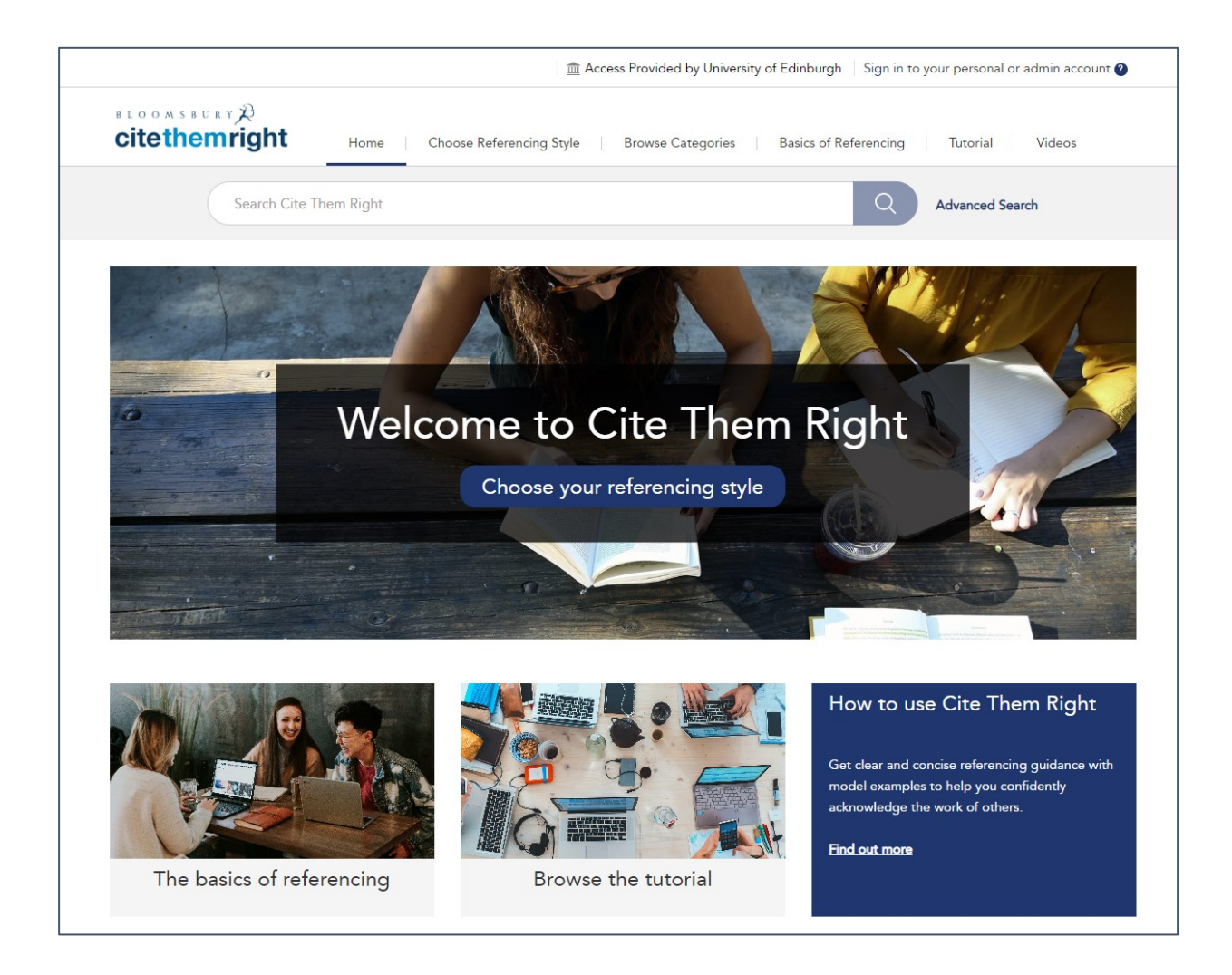

### Accessing our resources on Google Scholar

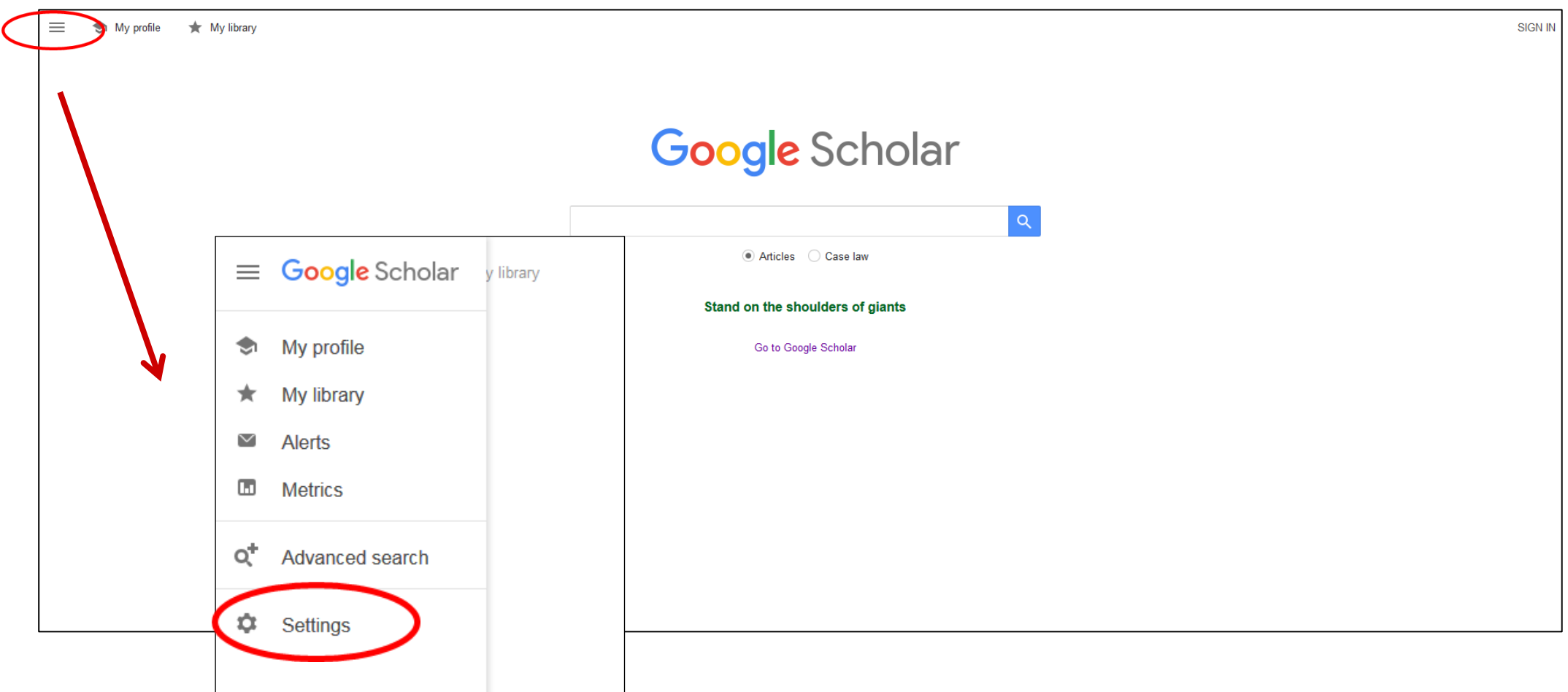

## Accessing our resources on Google Scholar

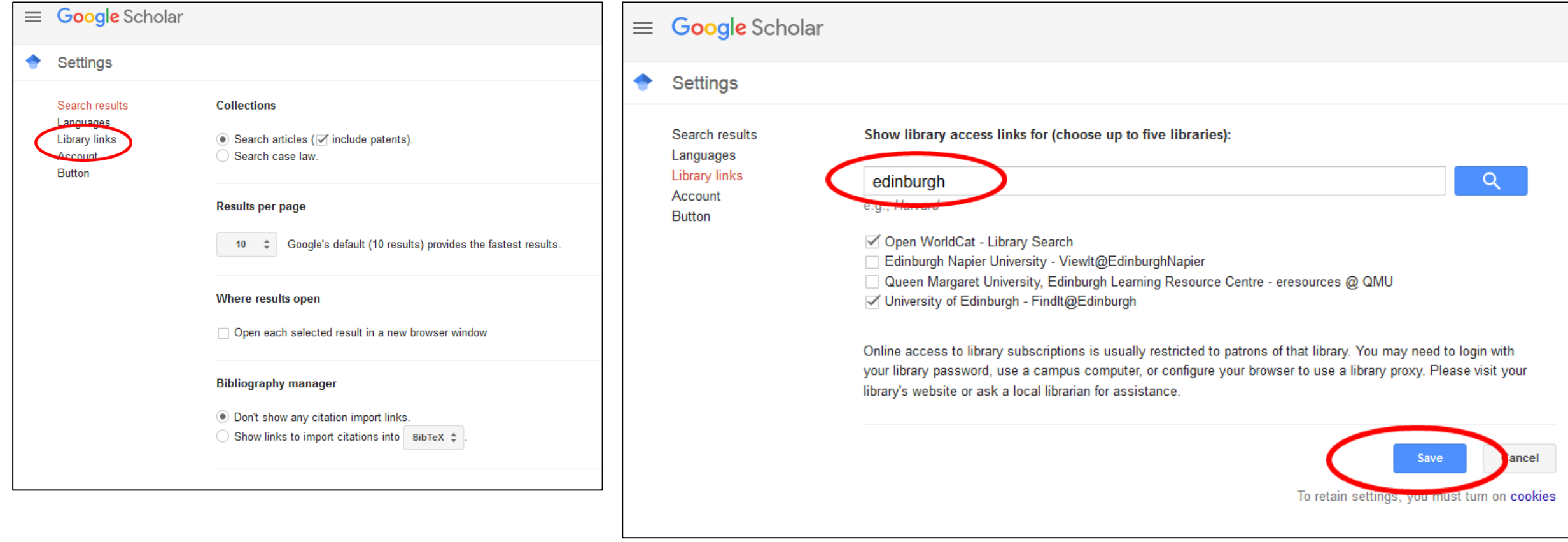

### Accessing our resources on Google Scholar

ocular toxoplasmosis toxoplasmosis cats

cerebral toxoplasmosis

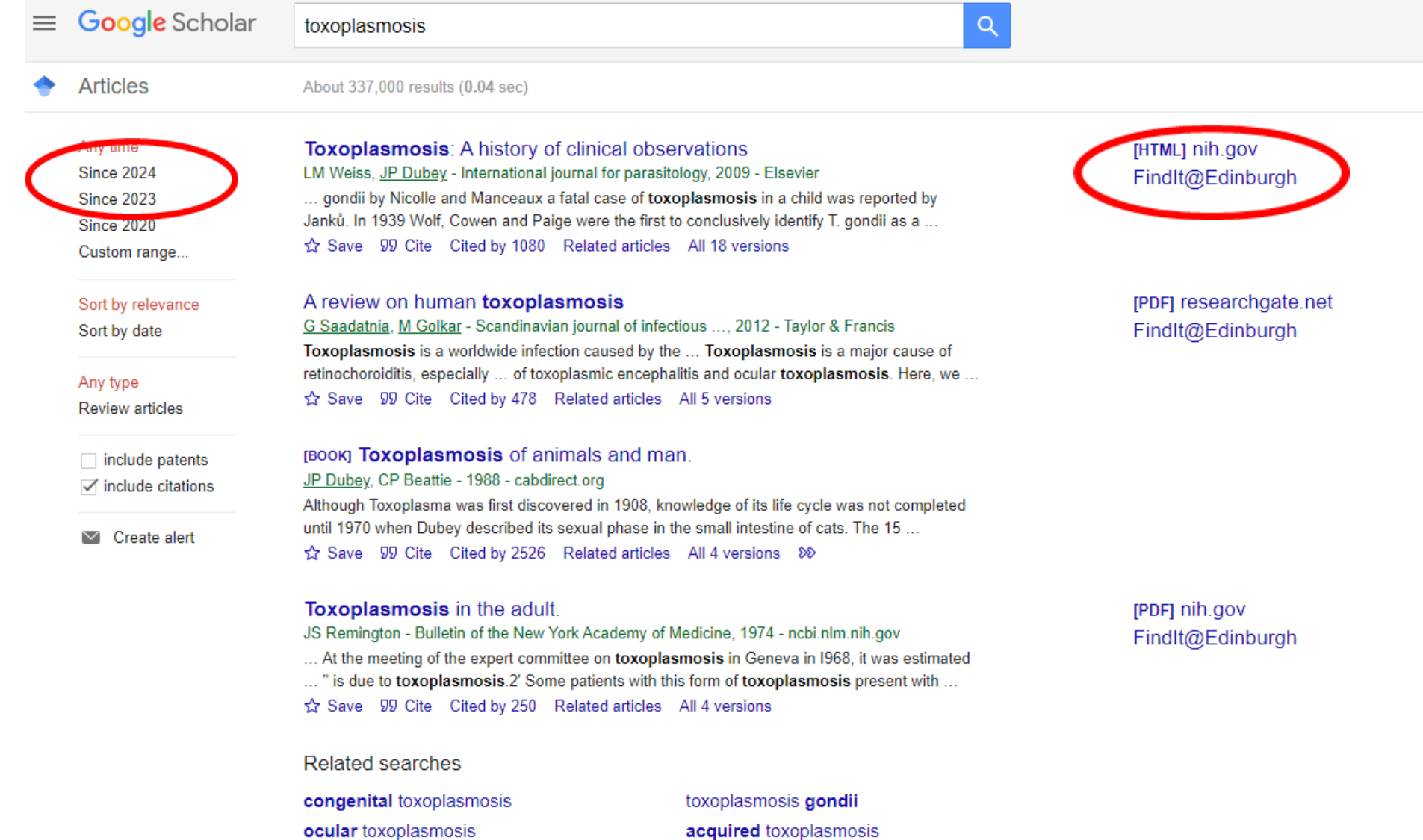

toxoplasmosis serological

toxoplasmosis pregnant women

### Google Scholar search result for 2023

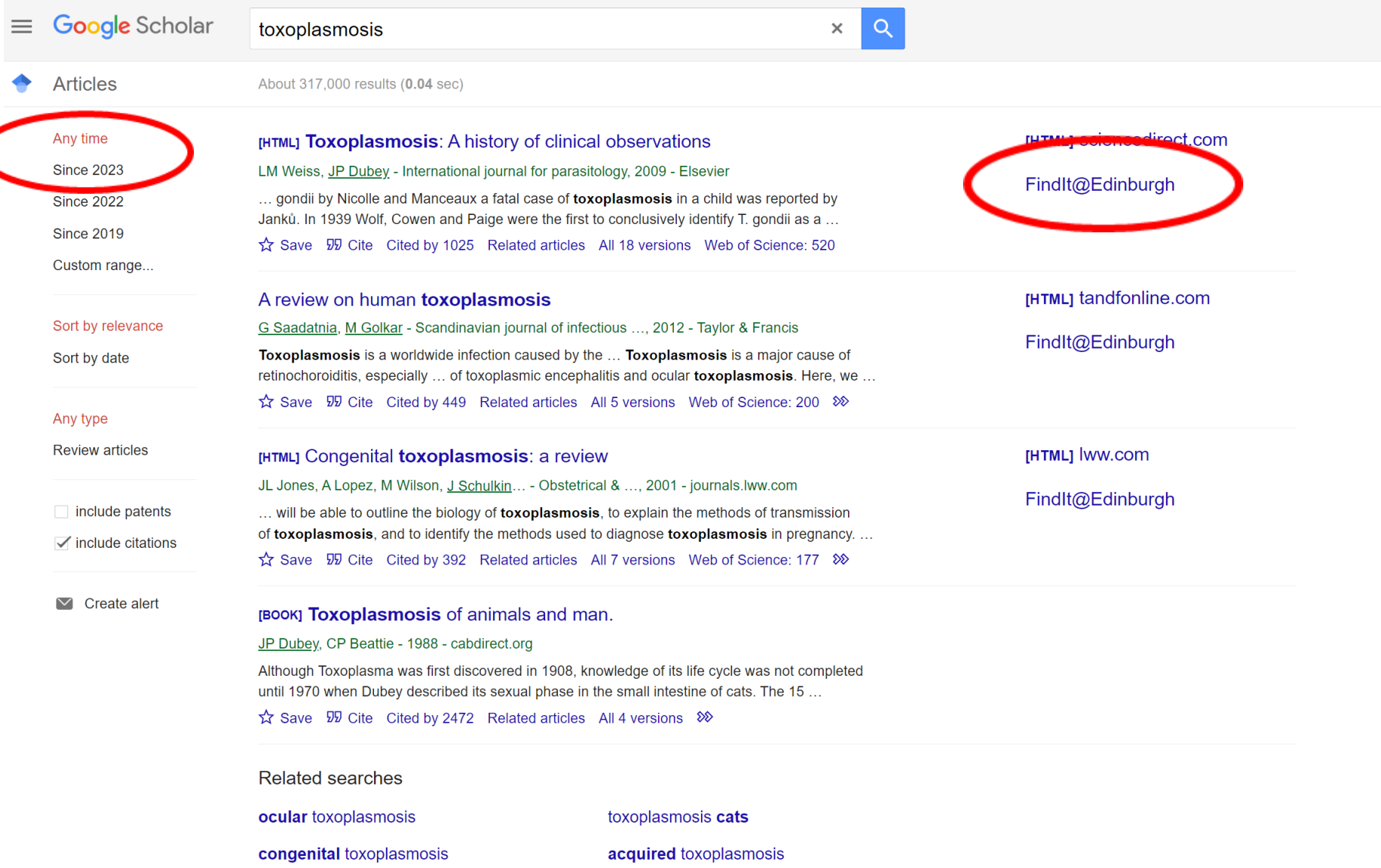

### Google Scholar search result for 2022

of toxoplasmosis, and to identify the methods used to diagnose toxoplasmosis in pregnancy.

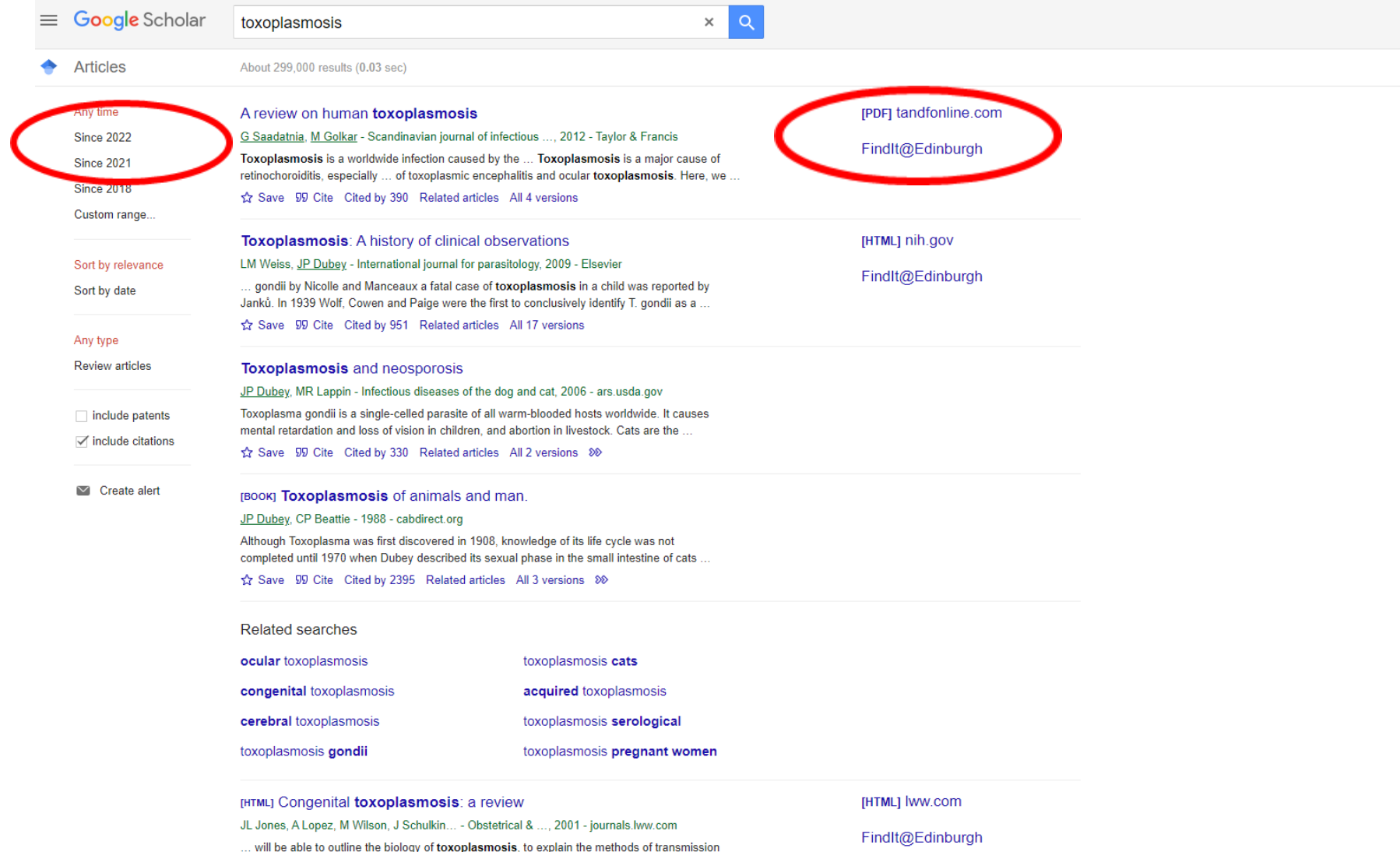

# If you have problems with remote access

- Sometimes you may get an error message when trying to access a library resource – this doesn't happen often!
- If you do, look for 'Institutional login' or 'Shibboleth'
- Select 'UK Access Management Federation' (or it may be a similar term such as 'UK Federation')
- Then select 'University of Edinburgh'

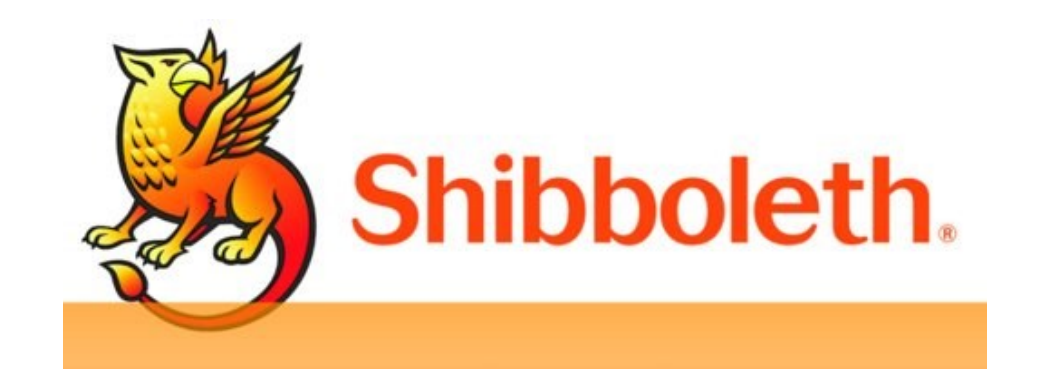

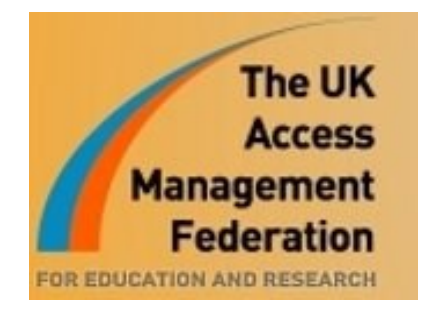

[http://www.ed.ac.uk/information-services/library-museum-gallery/using](http://www.ed.ac.uk/information-services/library-museum-gallery/using-library/accessing-eresources/eresources-access)library/accessing-eresources/eresources-access

# If the Library doesn't have what you need

We'll aim to get it for you

### **Request a Book Service** [www.ed.ac.uk/is/RAB](http://www.ed.ac.uk/is/RAB)

- We will try to buy the book for the Library
- e-book preference means we'll buy the e-book if it's available

### **Interlibrary Loans** [www.ed.ac.uk/is/ILL](http://www.ed.ac.uk/is/ILL)

- To obtain material not held by the Library
- Scans (e.g. journal articles, book chapters) are sent to you by email
- Physical items can be collected from your chosen library

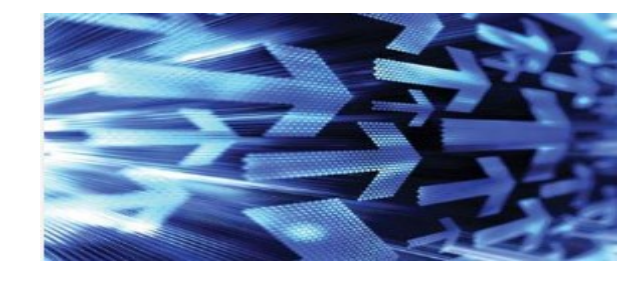

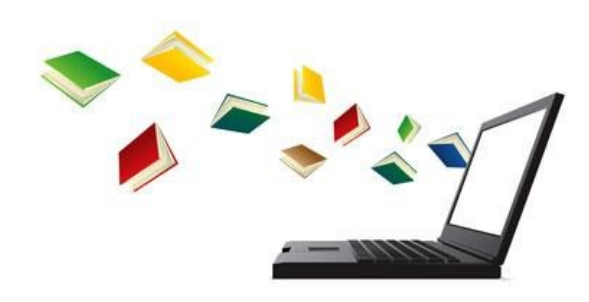

# If the Library doesn't have what you need

### **Scan & Deliver** [www.ed.ac.uk/is/scan-and-deliver](https://www.ed.ac.uk/is/scan-and-deliver)

This service provides online access to scanned book chapters and journal articles within copyright limits

#### Scan & Deliver

Staff and students of the University of Edinburgh can request scans of one book chapter or 10% (whichever is the greater) or one journal article via DiscoverEd.

#### What is Scan & Deliver?

Scan & deliver is a Library service for staff and students at the University of Edinburgh that you can use to request scans of printed materials hel by the Library.

- Requests will be placed via **[DiscoverEd](https://discovered.ed.ac.uk/)** (Sign-In needed)
- Note there are some limitations due to copyright restrictions

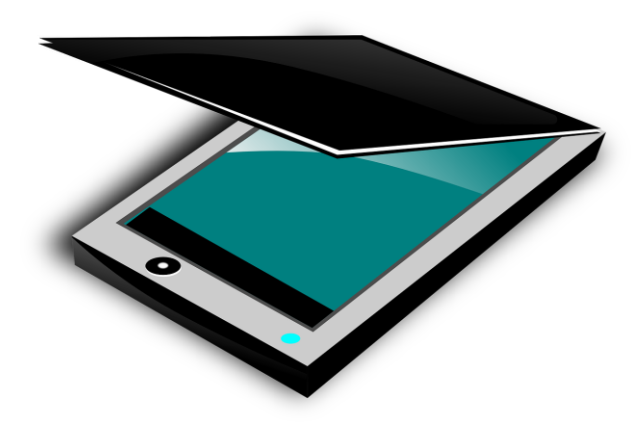

## Other Information Services Support

### [http://www.ed.ac.uk/is/research-support](http://www.ed.ac.uk/information-services/research-support)

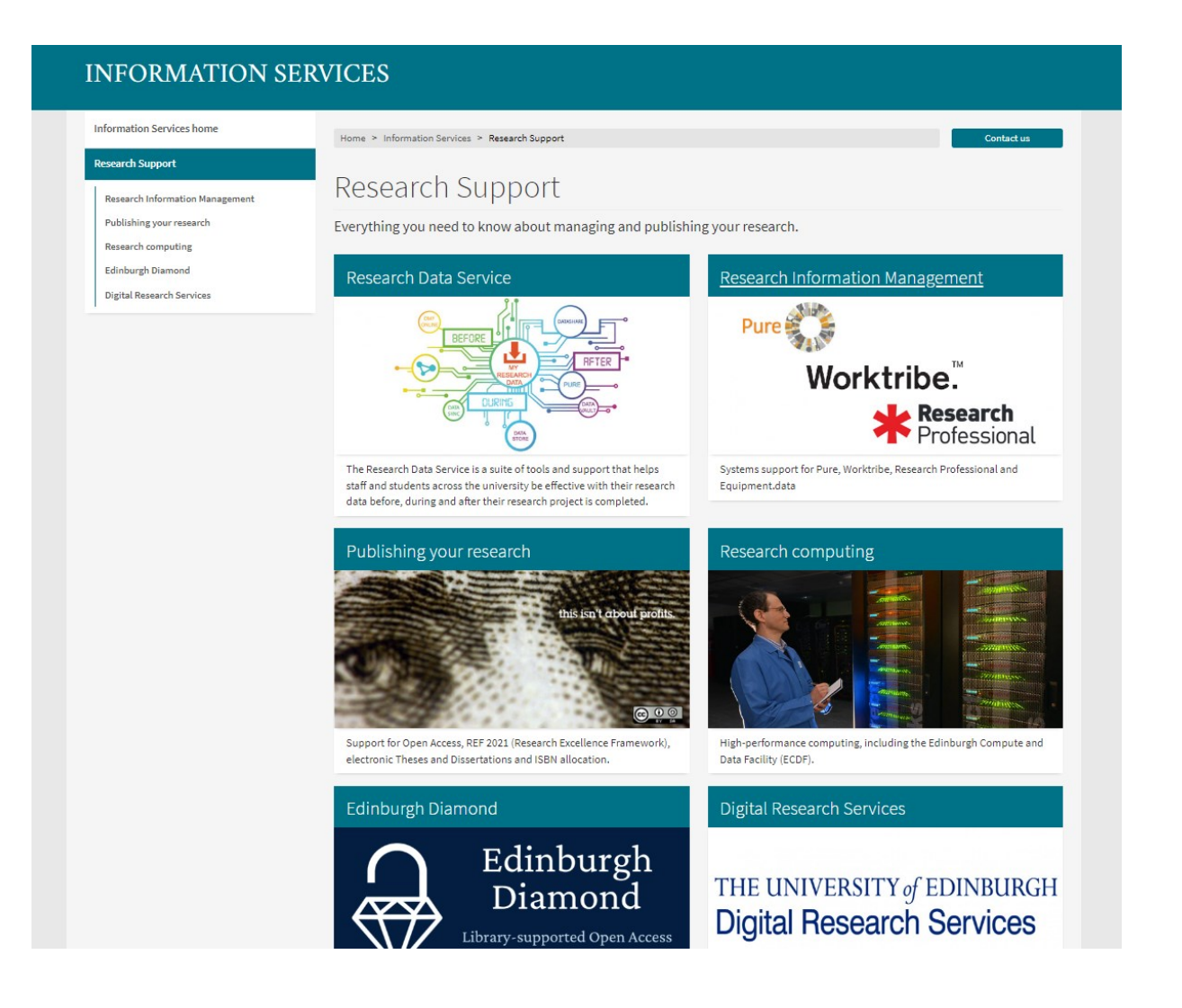

## Other Information Services Support

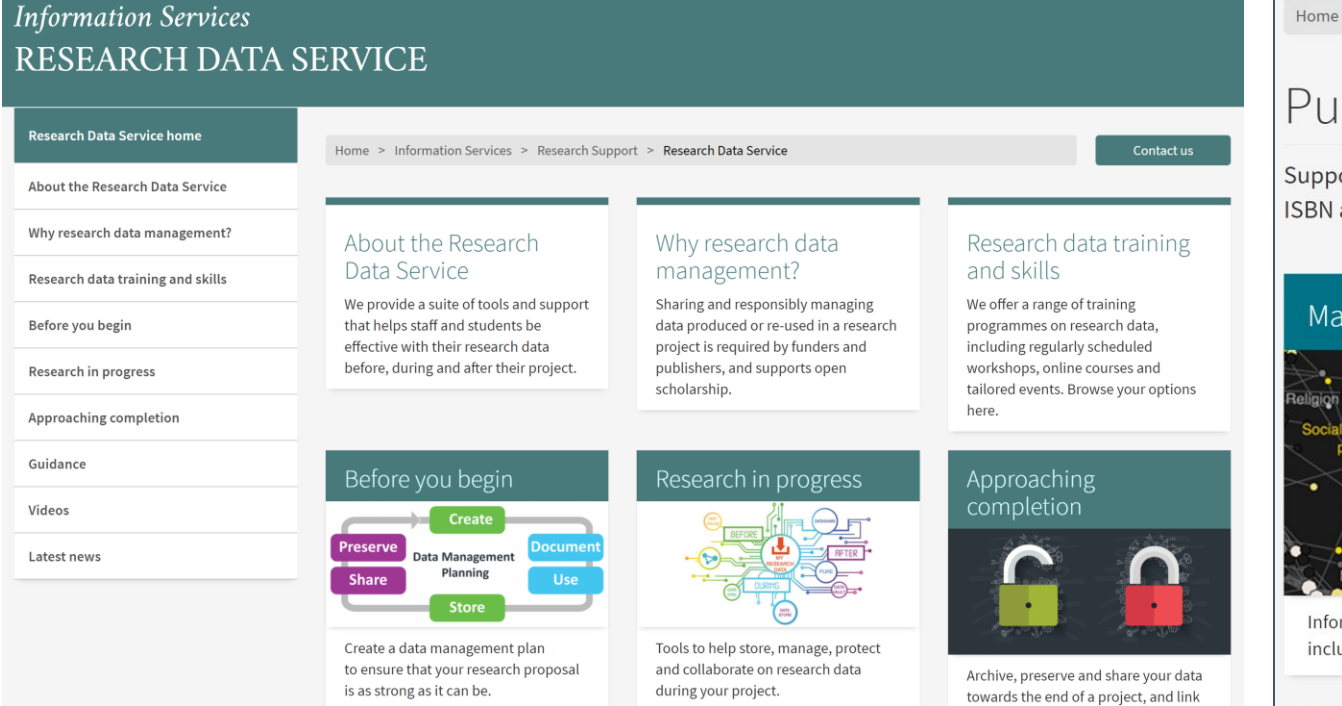

Home > Information Services > Research Support > Publishing your research

#### Contact us

#### Publishing your research

Support for Open Access, REF 2021 (Research Excellence Framework), electronic Theses and Dissertations and **ISBN** allocation.

#### Making your research Open Access

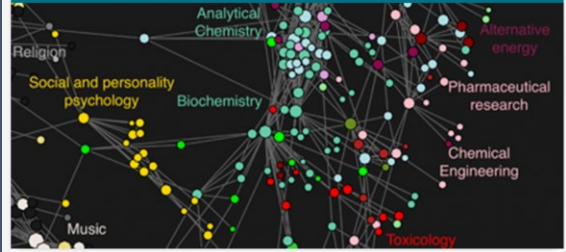

Information on Open Access, research funders' policies, including the Wellcome Trust and costs.

Images from Bollen et al. (2009)

#### **Scholarly Communications Team**

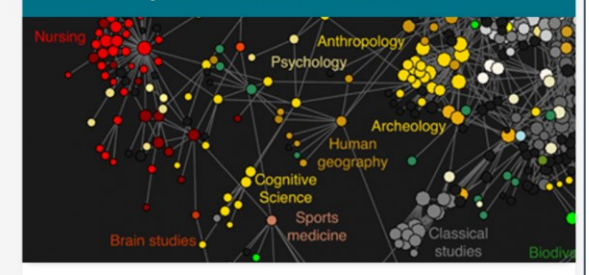

We look after the University's research output and, where appropriate, make it available to the global community.

### http://www.ed.ac.uk/information[services/research-support/publish-research](http://www.ed.ac.uk/information-services/research-support/publish-research)

### http://www.ed.ac.uk/information-

[services/research-support/data-management](http://www.ed.ac.uk/information-services/research-support/data-management)

# Reference Management software

- EndNote can be added to your own laptop/pc [not Maths, Physics, Informatics]
- Use to construct and manage a database of references
- Plug-in to use with Word
- Can import references from a variety of different sources
- Free software also available, e.g. Zotero, Mendeley
- Comparison table:

<http://www.docs.is.ed.ac.uk/mvm/BiblioManagersTable.pdf?t=1319975641nt/library/downloads/refworks/Biblio.pdf>

- Courses available through Information Services and IAD
	- Digital Skills and Training: <http://www.ed.ac.uk/information-services/help-consultancy/is-skills>
- Summary: <https://edinburgh-uk.libguides.com/referencing>

# Where to get information and help

• Academic Support Librarians: <http://www.ed.ac.uk/is/asl>

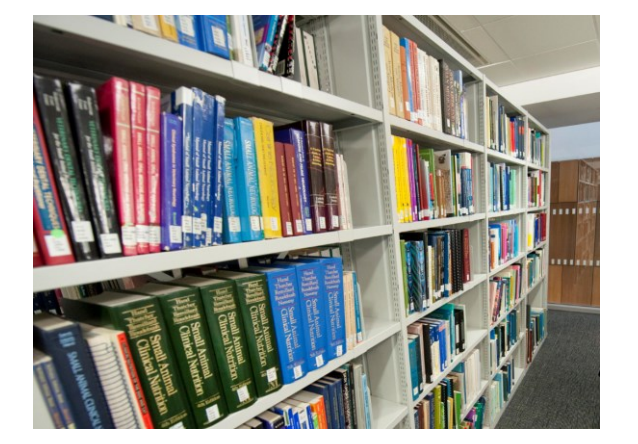

- Online guides for all subject areas: <https://www.ed.ac.uk/is/subject-guides>
- Online help <http://www.ed.ac.uk/edhelp>

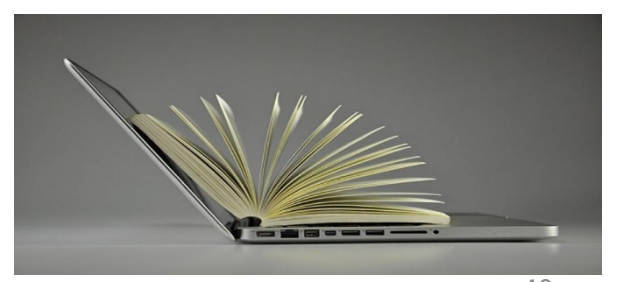

Photo: UoE mage collection

### EdHelp <https://www.ed.ac.uk/edhelp>

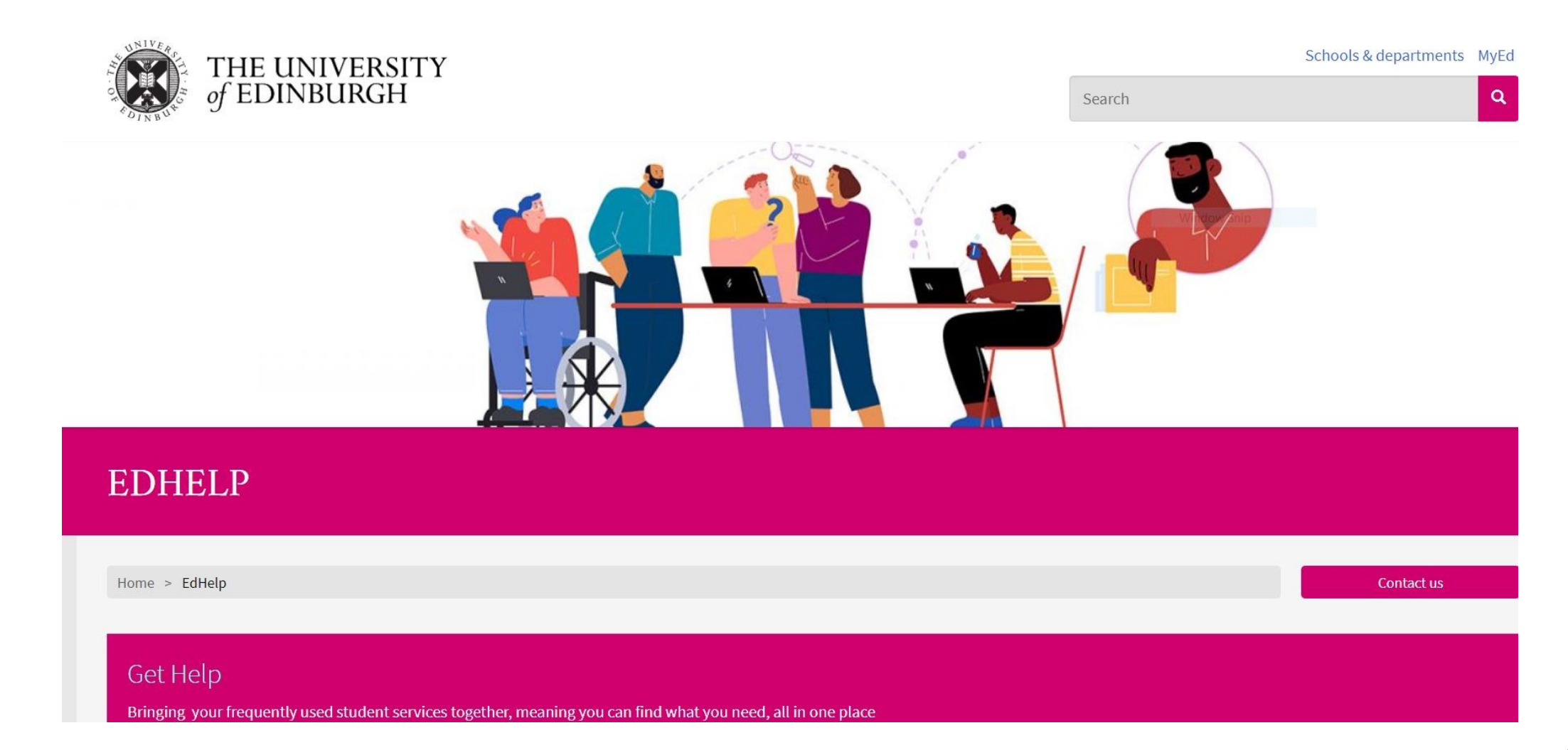

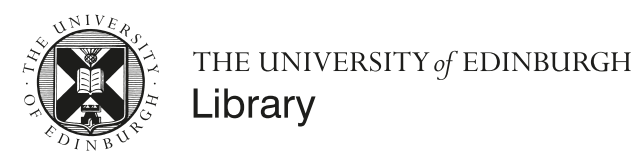

# Thank you

[www.ed.ac.uk/is/asl](http://www.ed.ac.uk/is/asl)

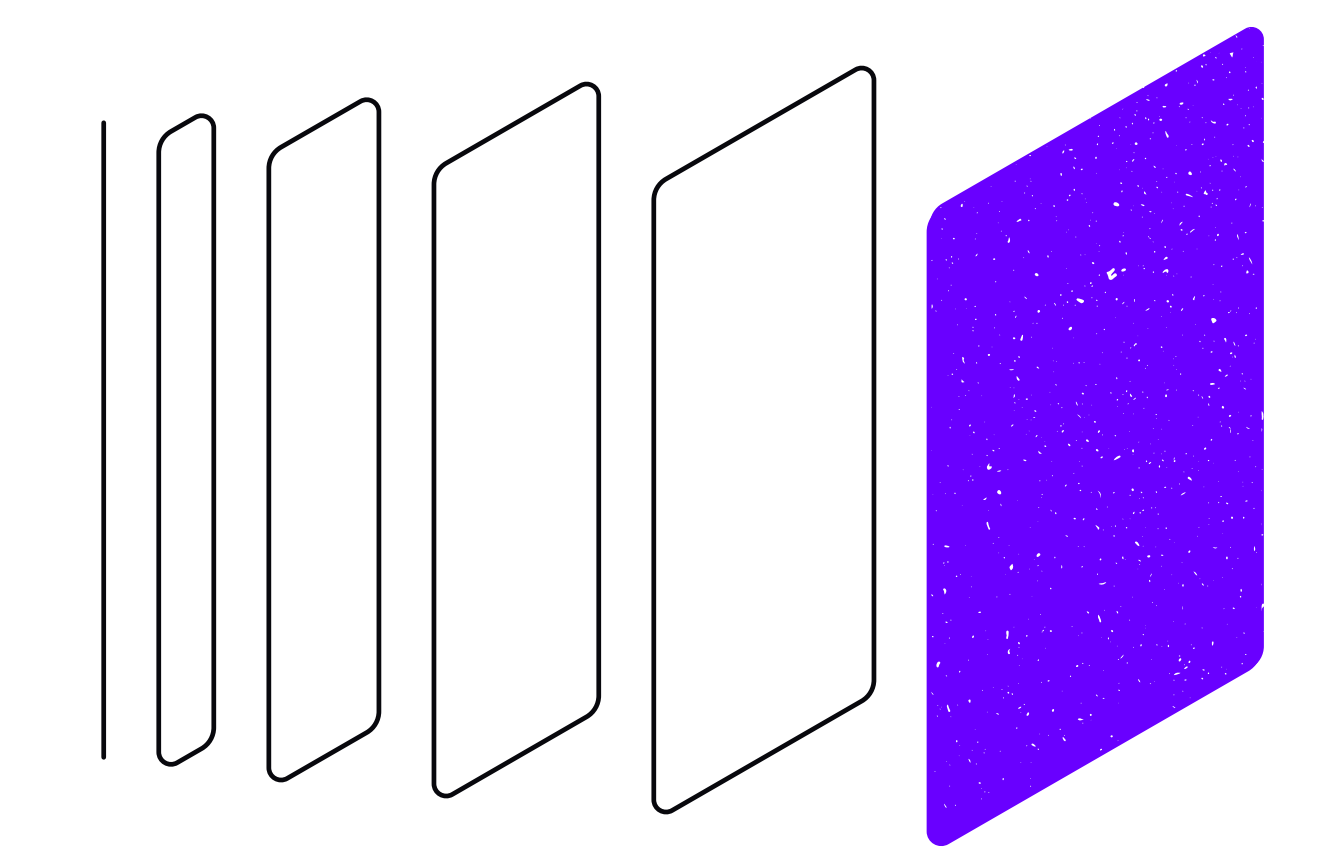